# SPA23

усилитель объемного звука

## P R I M A R E

## РУКОВОДСТВО ПО ЭКСПЛУАТАЦИИ

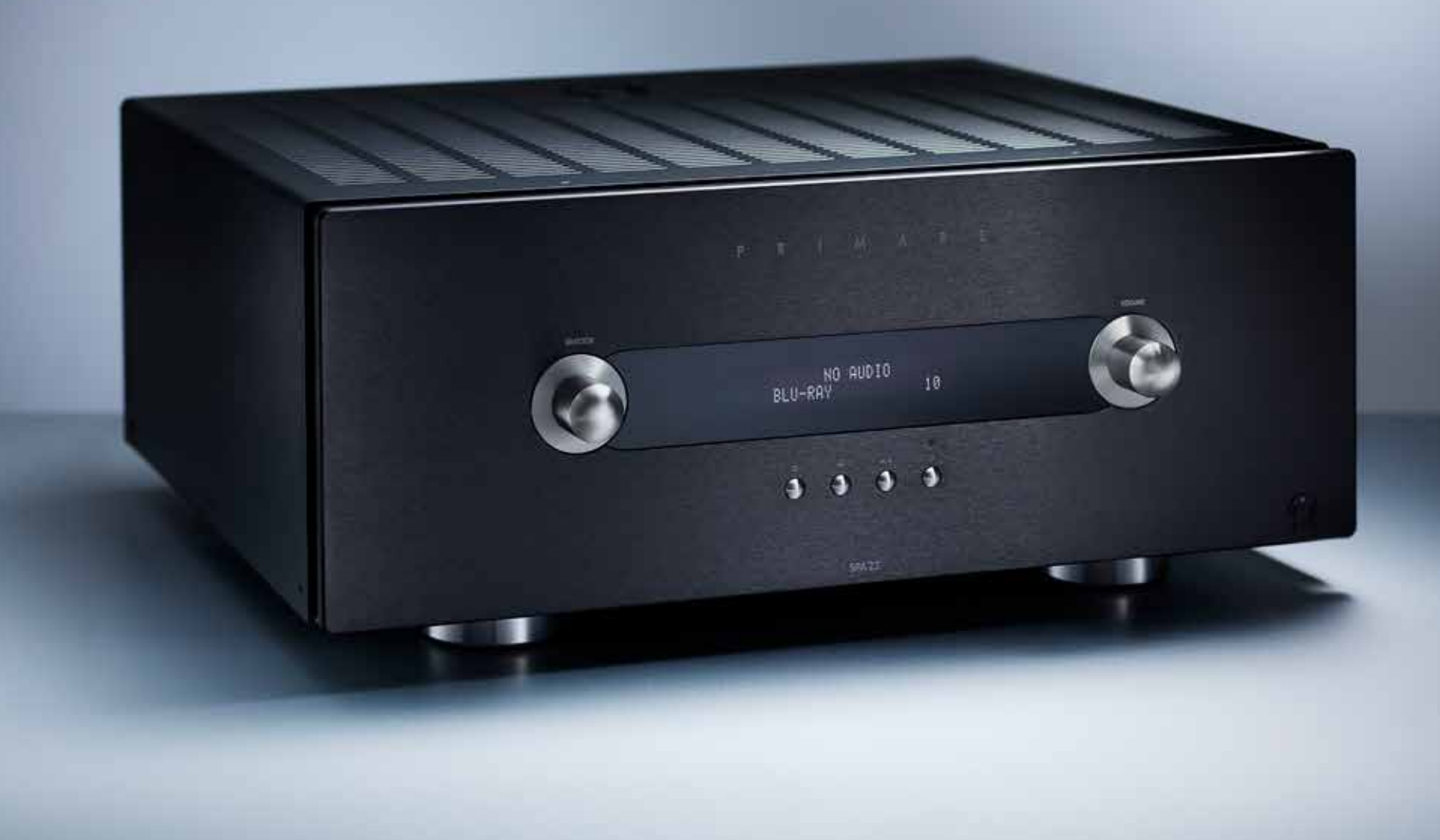

## ДОБРО ПОЖАЛОВАТЬ!

Добро пожаловать в Primare SPA23! Ваш SPA23 является усовершенствованным усилителем объемного звука, в котором используются новейшие технологии обработки звука и видеоизображения, что делает его наилучшим выбором среди домашних кинотеатров.

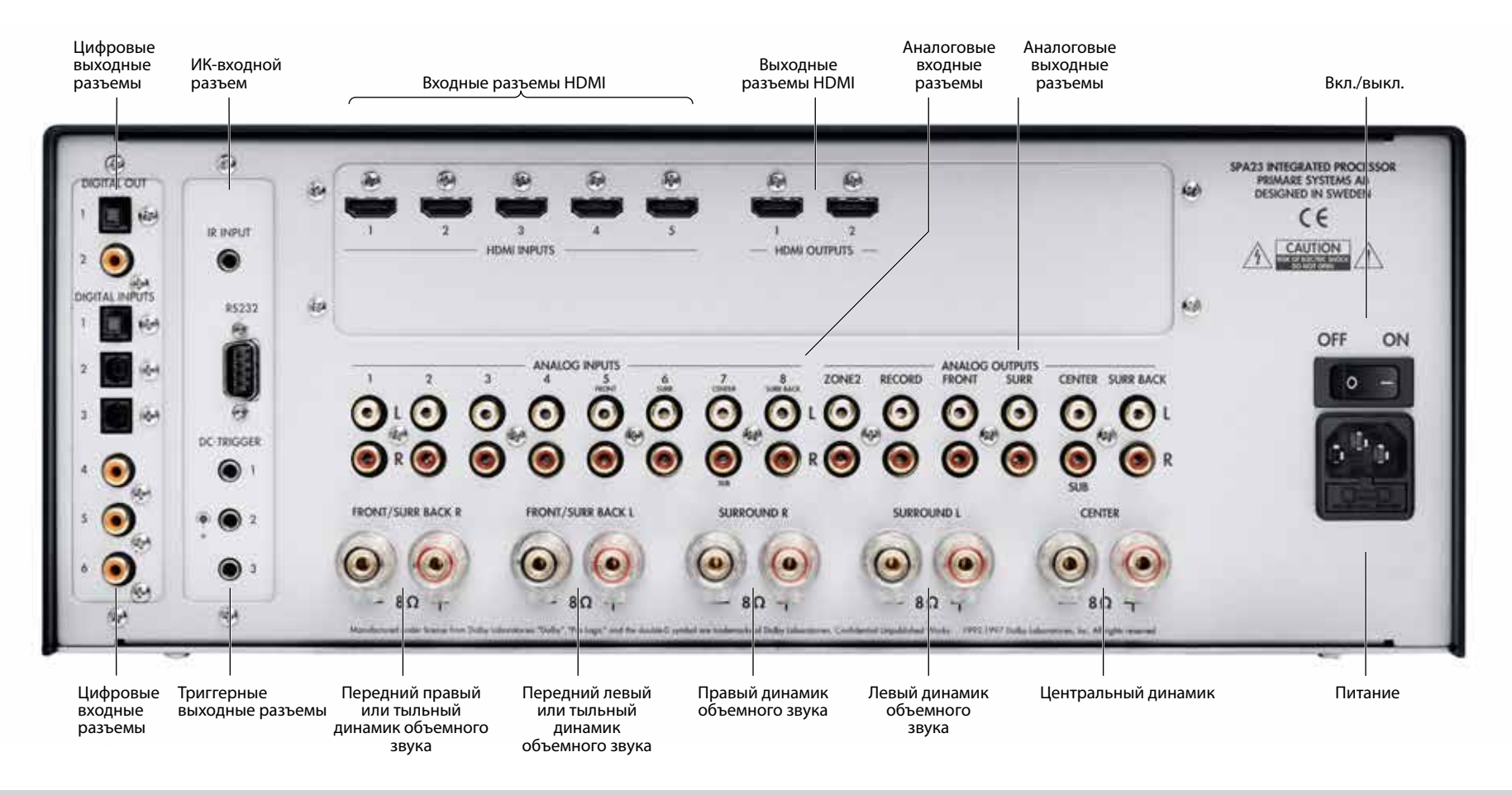

## Подключение SPA23

На этой странице приводится информация о том, как подключить ваш SPA23 к другому оборудованию в вашей системе.

## Питание

Подключите кабель из комплекта SPA23 к разъему на задней панели усилителя, а другой конец подключите к электрической розетке.

Если этот кабель не подходит к вашей розетке, обратитесь к продавцу.

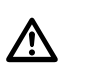

**ПРЕДУПРЕЖДЕНИЕ:** Всегда отключайте<br>SPA23 от электропитания перед<br>подключением или отключением любых SPA23 от электропитания перед кабелей, включая кабели HDMI.

## Основные выходные разъемы

В SPA23 имеется пять выходных разъемов для подключения напрямую к динамикам 5-канальной системы объемного звука. В нем также имеется восемь аналоговых выходных аудиоразъемов для подключения к усилителям мощности и динамикам.

## Входные аудиоразъемы

Всего в SPA23 имеется восемь аналоговых входных разъемов и шесть цифровых входных разъемов. Так как SPA23 можно настраивать, вы можете гибко принимать решения о том, какой входной разъем вы будете использовать для каждого из ваших источников контента. Кроме того, можно дополнительно использовать четыре пары аналоговых входных разъемов для одного многоканального источника контента, такого как супер аудио компакт-диск.

SPA23 поставляется с предлагаемым набором настроенных источников контента, и вы можете оставить данную настройку входных разъемов. Но вы также можете повторно перенастроить входные разъемы для источников контента по своему усмотрению.

#### Цифровые входные разъемы

Всего в SPA23 имеется шесть цифровых входных разъемов: три цифровых входных разъема SPDIF и три оптических цифровых входных разъема TOSlink.

#### Аналоговые входные разъемы

В SPA23 имеется восемь линейных входных RCAстереоразъемов.

## Видеоразъемы

В SPA23 имеется выбор из пяти входных разъемов HDMI и двух выходных разъемов HDMI.

Вы можете сконфигурировать настройки для каждого выходного разъема, чтобы обеспечить оптимальную работу устройства вывода информации, например ТВ и проектора. Отображение экранного меню предусмотрено для обоих выходных разъемов.

#### Подключение к телевизору или монитору Подключите соответствующий выходной разъем к

вашему телевизору или дисплею.

Если в вашем телевизоре имеется выходной разъем тюнера HDMI, вы можете использовать SPA23 для переключения между телевизионным тюнером и другими источниками видеоконтента, такими как DVD или Blu-ray. В этом случае подключите выходной телевизионный разъем тюнера к входному разъему HDMI, который соответствует вашему источнику телевизионного контента. Если в вашем телевизоре отсутствует выходной разъем тюнера, вам потребуется переключить телевизор между его внутренним тюнером и внешним входным видеоразъемом.

## Зона 2

В устройстве предусмотрен дополнительный выходной аудиоразъем для питания второй зоны, например, системы во втором помещении.

## Выходные разъемы для записи

Многоканальный процессор SPA23 позволяет вам делать запись от цифрового источника контента через два цифровых выходных разъема для записи или от аналогового источника контента через аналоговый выходной разъем для записи.

В SPA23 имеется два цифровых выходных разъема для записи, разъем SPDIF и оптический разъем TOSlink, а также один аналоговый выходной разъем для записи RCA.

## IR, RS232 и триггеры

Входной ИК-разъем позволяет вам подключить внешний ИК-датчик для работы SPA23, если передняя панель недоступна.

Входной разъем RS232 позволяет уполномоченному дилеру подключить SPA23 к компьютеру для проведения обслуживания и будущих обновлений или для подключения к системам с контроллерами. Для получения дополнительной информации и информации о кодах управления свяжитесь с компанией Primare или посетите Интернет-сайт компании Primare Audio на www.primare.net.

Выходные триггерные разъемы позволяют SPA23 управлять внешним оборудованием, таким как усилители мощности или экран проектора.

## БЫСТРЫЙ СТАРТ

Проведите настройку вашего SPA23 за семь простых шагов:

## 1 Распакуйте SPA23

Ваш SPA23 поставляется в комплекте со следующими компонентами:

- Сетевой шнур.
- • Дистанционное управление C24 с двумя наборами кнопок.
- • Пульт дистанционного управления для зоны 2 с набором кнопок.

Если в комплекте поставки не хватает какого-либо из этих элементов, обратитесь к поставщику. Мы рекомендуем сохранить упаковку на всякий случай.

## 2 Подключите дисплей

Подключите выходной разъем HDMI 1 или HDMI 2 от вашего SPA23 ко входному разъему HDMI вашего телевизора или дисплея.

Для получения более подробной информации смотрите раздел Видеоразъемы на странице 3.

## 3 Подключение к динамикам

SPA23 может непосредственно управлять пятью динамиками системы с объемным звуком. Кроме того, в нем имеются линейные выходные разъемы для семи полночастотных каналов и одного сабвуфера.

Если в вашу систему объемного звука не входит полный комплект динамиков, то SPA23 распределит сигналы от этих каналов на другие каналы в соответствии с вашей системой.

• Подключите выходные разъемы для переднего динамика, центрального динамика и динамиков объемного звука в вашей системе.

Если в вашей системе имеются динамики объемного звука и тыльный динамик объемного звука:

• Переподключите LEFT (ЛЕВЫЙ) И RIGHT FRONT (ПРАВЫЙ ПЕРЕДНИЕ) каналы к дополнительному динамику объемного звука и используйте аналоговые выходные разъемы FRONT LEFT (ПЕРЕДНЕГО ЛЕВОГО) и RIGHT (ПРАВОГО) разъемов для подключения к дополнительному стереоусилителю мощности A34.2; Смотрите раздел НАСТРОЙКИ АУДИО на странице 9.

Если в вашей системе имеется сабвуфер:

• Подключите аналоговый выходной разъем SUB к входному аудиоразъему сабвуфера.

## 4 Подключите источники контента

В SPA23 имеется семь уже настроенных стандартных источников контента. Смотрите раздел Выбор источника контента на странице 5.

Или можно настроить до 15 источников контента для

использования определенного сочетания входных аналоговых разъемов, входных цифровых разъемов и входных видеоразъемов, которые вы предпочитаете. Для получения дополнительной информации смотрите раздел Настройка входных разъемов на странице 8.

## 5 Подключение питания

- Подключите SPA23 к электрической розетке с помощью электрического кабеля, который входит в комплект поставки.
- Включите SPA23 с помощью переключателя. который находится рядом с разъемом питания на задней панели.
- $\bullet$  Нажмите кнопку  $\bullet$ , чтобы включить SPA23.

### Фаза

Фаза питания переменного тока может иметь существенное значение для звука.

Убедитесь, что контакт с фазой кабеля переменного тока подключен к левому контакту разъема питания, если смотреть со стороны задней панели:

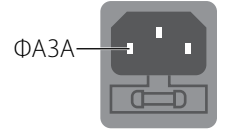

## 6 Настройте динамики

Перед использованием SPA23 необходимо сконфигурировать его для указания сочетания динамиков, которые имеются в вашей системе объемного звука. Для получения более подробной информации смотрите раздел НАСТРОЙКИ ДИНАМИКОВ на странице 10.

Затем вам необходимо настроить уровни громкости динамиков и расстояния между динамиками, чтобы убедиться, что звуковое поле правильно фокусируется в месте для прослушивания. Для получения более подробной информации смотрите раздел НАСТРОЙКА УРОВНЯ ГРОМКОСТИ а также раздел РАССТОЯНИЕ МЕЖДУ ДИНАМИКАМИ на странице 11.

## 7 Воспроизведение контента от источника

- Используйте ручку SELECTOR на передней панели или кнопки A и V на пульте дистанционного управления для выбора источника контента.
- Используйте кнопки регулировки VOLUME на передней панели или кнопки **VOL +** и **VOL –** на пульте дистанционного управления для увеличения или уменьшения уровня громкости.

Для получения более подробной информации об источниках контента для воспроизведения смотрите раздел Выбор источника контента на странице 5.

## Эксплуатация SPA23

На этой странице приводится объяснение того, как управлять вашим SPA23 с помощью функций, доступных на передней панели или на пульте дистанционного управления C24.

## Кнопки управления на передней панели

Почти ко всем функциям многоканального процессора SPA23 можно получить доступ с помощью двух кнопок управления на передней панели и четырех кнопок на пульте дистанционного управления, а информация о его работе выводится на дисплей передней панели:

#### Selector (Ручка выбора)

Выбирает входной разъем или управляет экранными меню

## Menu (Меню) 囯

Выбор экранных меню.

## Select (Выбрать)  $\leftarrow$

Выбирает текущий пункт меню.

#### Level (Уровень) \_

Выбирает настройку VOLUME, которую вы хотите изменить.

### Mute/Standby (Временное отключение звука/режим ожидания)  $\Theta$

Нажмите один раз для временного отключения звука. Нажмите и удерживайте для переключения SPA23 в

## режим ожидания.

Volume (Уровень громкости)

Регулировка уровня громкости.

## Дисплей на передней панели

Дисплей на передней панели показывает:

- Режим обработки, например, STEREO (СТЕРЕО) или NO LOCK (НЕТ БЛОКИРОВКИ), если в цифровом входном разъеме отсутствует сигнал.
- Текущий источник контента, например, DVD
- Уровень громкости, например, 41 или MUTE.

## Для очищения информации на дисплее передней панели

**• Нажмите кнопку DIM** на пульте дистанционного управления.

В нормальном режиме работы дисплей будет повторно отображать информацию, пока вы изменяете какую-либо настройку.

Нажмите кнопку **DIM** снова для восстановления отображения информации.

Включение - выключение

#### Включить

• Используйте переключатель на задней панели.

Во время штатной работы вы можете оставить SPA23 включенным и в режиме ожидания.

#### Для переключения в режим ожидания

• Нажмите и удерживайте кнопку Ф на передней панели или на пульте дистанционного управления.

#### Для выхода из режима ожидания

Нажмите кнопку Ф на передней панели или на пульте дистанционного управления.

## Выбор источника контента

SPA23 позволяет вам указывать до 15 источников контента. Каждый источник контента может использовать один из шести цифровых и восьми аналоговых входных разъемов, а также любой источник контента можно объединить с одним из входных разъемов HDMI. Или многоканальный источник контента, называемый EXT7.1, можно указать с помощью аналоговых входных разъемов 5 - 8.

При первом включении SPA23 семь стандартных источников контента, показанных в таблице ниже, уже настроены для вас.

Вы можете просто отключить любой из этих источников контента, которые вам не нужны. Смотрите раздел Настройки входных разъемов на странице 8. Также можно изменить любой источник контента, чтобы использовать различные входные разъемы или настроить ваши собственные источники контента, задав для них любое имя.

#### Чтобы выбрать источника контента

- **Поверните SELECTOR** на передней панели, пока на дисплее не отобразится название источника контента.
- $\bullet$  Или нажмите кнопку  $\blacktriangle$  или  $\blacktriangledown$  на пульте дистанционного управления для перехода между источниками контента.

#### Изменение уровня громкости

SPA23 позволяет вам изменять уровень громкости от 0 (тишина) до 99 (максимальный уровень громкости).

#### Для изменения уровня громкости

**• Поверните ручку управления VOLUME** на передней панели или нажмите кнопку **VOL +** или **VOL –** на пульте дистанционного управления.

Текущая настройка громкости отображается на дисплее передней панели.

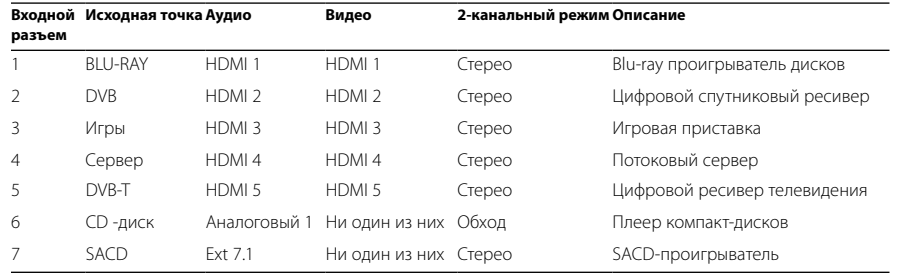

## Для отключения звука

• Нажмите кнопку Ф на передней панели или кнопку **MUTE** на пульте дистанционного управления.

#### Чтобы восстановить звук до

первоначального уровня громкости **• Нажмите кнопку Ф или MUTE** снова.

Звук также будет восстановлен до первоначального уровня громкости, если вы начнете увеличивать уровень громкости.

## Изменение уровней громкости

Вы можете самостоятельно изменить уровни громкости центрального динамика, динамика объемного звука, тыловых динамиков и уровень громкости сабвуфера, чтобы изменить баланс звука в вашей системе объемного звука.

Изменение баланса изменяет уровень громкости левого и правого основных динамиков, благодаря чему можно изменить положение стереозвука, сохранив общий уровень громкости на том же уровне. Остальные настройки изменяют уровень громкости соответствующих динамиков, не оказывая влияние на оставшиеся динамики в системе объемного звука.

#### Чтобы изменить уровень громкости

• Нажмите кнопку • на передней панели или кнопку **BAL/ST** на пульте дистанционного управления, пока на дисплее не будет отображаться уровень громкости, который необходимо изменить.

Первый шаг позволяет изменить баланс основных динамиков:

0.0dB L=R 0.0dB

Последующие шаги позволяют вам изменять уровни громкости динамиков объемного звука:

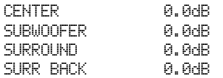

**• Используйте ручку VOLUME** на передней панели, или нажмите кнопку  $\blacktriangle$  и  $\nabla$  на пульте дистанционного управления, чтобы настроить уровень громкости.

Каждая настройка может быть изменена от -10,0 до +10,0 дБ.

После небольшой задержки дисплей вернется в обычный режим.

## Изменение синхронизацию видео и звука

Вы можете изменить AV Delay (задержку AV) (изображения и речевых сигналов) на передней панели, чтобы компенсировать задержку, связанную с обработкой некоторых видеоизображений. Выберите параметр, который дает правильную синхронизацию видео и звука.

## Чтобы изменить синхронизацию видео и звука

- Нажмите  $\blacktriangleright$  кнопку на передней панели
- или кнопку **ST/BAL** на пульте дистанционного управления, пока на дисплее не будет отображаться текущий параметр настройки AV Delay (задержка AV):

AV DELAY 0ms

**• Используйте ручку VOLUME** на передней панели, или нажмите кнопку  $\blacktriangle$  и  $\blacktriangledown$  на пульте дистанционного управления, чтобы настроить уровень громкости.

Параметр AV Delay (задержка AV) может быть изменен от 0 мс до 140 мс. После небольшой задержки дисплей вернется в обычный режим.

## Выбор режима объемного звука

Режим объемного звука определяет как звук делится между колонками в системе объемного звука. Каждый источник контента связан с режимом объемного звука по умолчанию, который будет использоваться при выборе этого источника контента, но вы можете выбрать другой режим объемного звука для источника контента по вашему желанию.

Например, стандартный режим объемного звука для источника DVB является PLIIX-фильм, так как большинство телеканалов имеют кодировку Pro Logic, но если вы смотрите музыкальный концерт, вы можете захотеть выбрать режимы стерео или проходного объемного звука, так как они обеспечивают более естественный звук при прослушивании музыки.

#### Чтобы изменить режим объемного звука

- **Нажмите кнопку AUDIO** на пульте дистанционного управления для отображения текущего режима объемного звука.
- Нажмите снова для перехода между доступным режимами объемного звука.

Доступные опции зависят от источника контента, который вы слушаете.

## Источники контента «без потерь»

Blu-Ray-проигрыватели обеспечивают три аудиоформата без потерь: Dolby TrueHD, DTS-HD Master Audio и формат Linear Pulse-Code Modulation (LPCM). Эти форматы будут передавать все восемь дискретных каналов (7.1) без потерь аудио, что позволяет точно дублировать оригинальные студийные настройки:

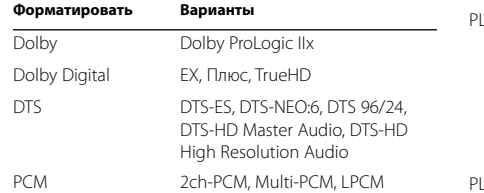

#### Многоканальные источники контента

Для Dolby Digital или DTS источников доступна тол следующая опция:

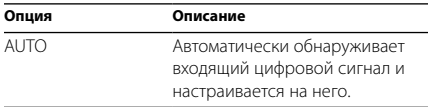

SPA23 автоматически обнаруживает подаваемый формат контента Dolby Digital или DTS и выводит Dolby Digital на дисплей передней панели.

Если в подаваемом формате Dolby Digital имеется всего два канала или это сигнал в формате PCM, также отображается режим объемного звука по умолчанию, который указан в меню INPUT SETTING (НАСТРОЙКИ ВХОДНОГО РАЗЪЕМА). Для получения более подробной информации смотрите раздел НАСТРОЙКИ ДИНАМИКОВ на странице 8.

#### Двухканальные источники контента

Если вы слушаете обычный двухканальный аналоговый или цифровой источник контента, например, компакт-диск, доступны следующие опции:

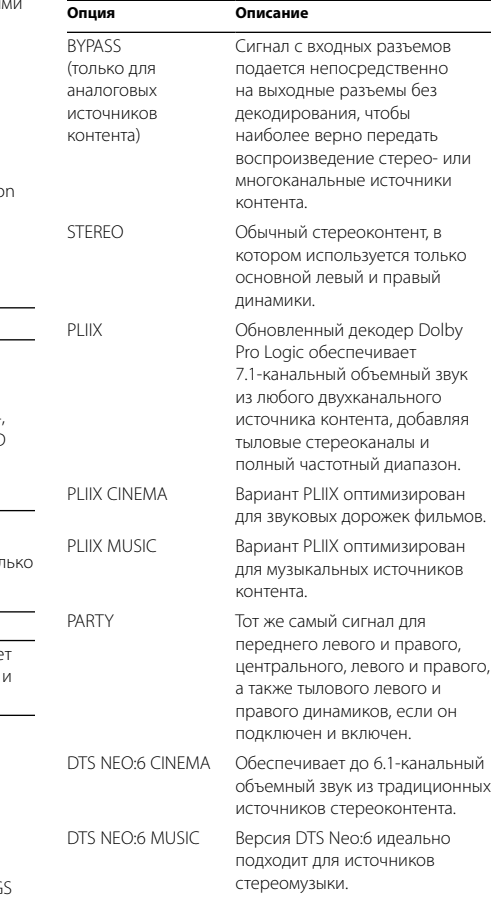

7

#### Использование пульта дистанционного управления Нажмите один раз для Mutt Включение /  $^{\circ}$ временного отключения звука выключение На этой странице приводятся объяснения как использовать пульт дистанционного управления С24 для  $\frac{1}{2}$  $\parallel$  3 управления плеером SPA23, а также как устанавливать батареи в пульте дистанционного управления.  $15 - 16$ Выберите входной разъем  $7$  $\parallel$  8  $\mathbf{q}$ Вначале нажмите + 10 для выбора входного разъема > 9 Установка батарей CLEAR  $\mathbb{I}$  0  $|| + 10$ Перед использованием пульта дистанционного управления, вам необходимо установить две батареи, которые входят в комплект поставки пульта С24. • Откройте крышку на задней панели пульта дистанционного управления, слегка нажав на вкладку: **PROC** Выберите следующий входной разъем), увеличить Выберите режим SPA23/SP33 уровень громкости) или перейдите к меню настройки Переместите ползунок влево в SELECT Переместите ползунок вправо в меню настроек меню настроек Редактирование опций в меню настроек Выберите следующий входной разъем), уменьшить MEDIA уровень громкости или перейдите к меню настройки Увеличение уровня громкости RETURN • Вставьте две батареи положительным полюсом вверх:  $400.4$ NEXT Уменьшение уровня громкости wor point  $\frac{1}{\frac{CR_{2025}}{3\sqrt{7}}}\$ **\***CR2025 LITHIUM BATTERY ■/台  $44$  $\blacktriangleright\blacktriangleright$  $\rightharpoonup$ Управление проигрывателем компакт-дисков Откройте меню настройки SETUP pase. REP ipge • Установите на место крышку и надавите, пока она не защелкнется на своем месте. **Примечание:** Для замены используйте только<br>батареи напряжением 3B, тип CR2025 или их<br>эквивалент. батареи напряжением 3В, тип CR2025 или их Отобразите или измените эквивалент. **AUDIO** ANG RES ST/BAL-Измените баланс или уровни громкости режим объемного звукаПри утилизации старых аккумуляторов, пожалуйста, не загрязняйте окружающую среду. HOME Z00M GOTO DIM Очистите или восстановите параметры для передних динамиков - на панели дисплея

## Конфигурирование настроек

На этой странице приводятся объяснения как пользоваться меню SPA23 для настройки работы вашего SPA23.

### Использование меню

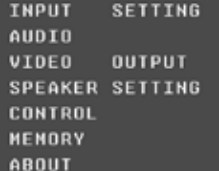

МЕНЮ **SETUP (НАСТРОЙКА)** обеспечивает доступ к ряду меню, которые позволяют настраивать различные аспекты работы SPA23.

## Для отображения МЕНЮ SETUP (НАСТРОЙКИ)

**• нажмите кнопку**  $\Xi$  **на передней панели или** кнопку **SETUP** на пульте дистанционного управления.

## Для отображения меню

- **Используйте SELECTOR** на передней панели или кнопки A или V на пульте дистанционного управления, чтобы выделить МЕНЮ **SETUP (НАСТРОЙКА)**, которое вы хотите отобразить.
- $\bullet$  Нажмите кнопку  $\leftrightarrow$  на передней панели или кнопки **SELECT** или > на пульте дистанционного управления, чтобы выбрать его.

#### Смотрите таблицу в следующей колонке

**• Используйте SELECTOR** на передней панели или нажмите кнопки  $\blacktriangle$  или  $\nabla$  на пульте дистанционного управления, чтобы выделить параметр, который требуется изменить.

- $\bullet$  Нажмите кнопку  $\leftarrow$  на передней панели или кнопки **SELECT** или > на пульте дистанционного управления, чтобы отобразить список альтернативных значений для параметра.
- **Используйте SELECTOR** на передней панели или нажмите кнопки ▲ или ▼ на пульте дистанционного управления для перехода от одного значения к другому.
- $\bullet$  Нажмите кнопку  $\leftrightarrow$  на передней панели или кнопку **SELECT** на пульте дистанционного управления для выбора выделенной опции.

Или нажмите кнопку @ на передней панели, или кнопку **RETURN** или < на пульте дистанционного управления, чтобы вернуться в меню без изменения настроек.

### Чтобы отредактировать название входного разъема

- **Нажмите кнопку SELECT**, чтобы отредактировать название входного разъема.
- • Нажмите кнопку < или > для выбора символа.
- $\bullet$  Нажмите кнопку  $\blacktriangle$  или  $\blacktriangledown$  для изменения названия.
- В конце нажмите кнопку *-* на передней панели или кнопку **SELECT** на пульте дистанционного управления для завершения.

## Для выхода из текущего меню

• Нажмите кнопку **E** на передней панели или кнопку **RETURN** на пульте дистанционного управления.

Выход из МЕНЮ **SETUP (НАСТРОЙКА)** возвращает SPA23 к нормальному режиму работы SPA23.

## НАСТРОКА ВХОДНОГО РАЗЪЕМА

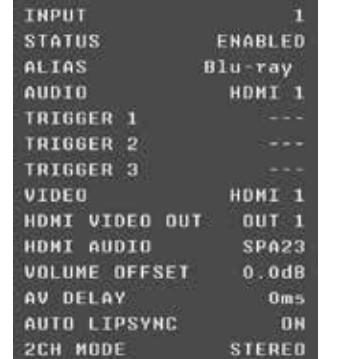

## Меню **INPUT SETTING (НАСТРОЙКА ВХОДНОГО РАЗЪЕМА)**

позволяет настроить любой из 15 входных разъемов.

**• Используйте опцию INPUT (ВХОДНОЙ РАЗЪЕМ)** чтобы выбрать входной разъем, который необходимо отредактировать.

Затем меню отображает текущие настройки для данного входного разъема и позволяет редактировать их.

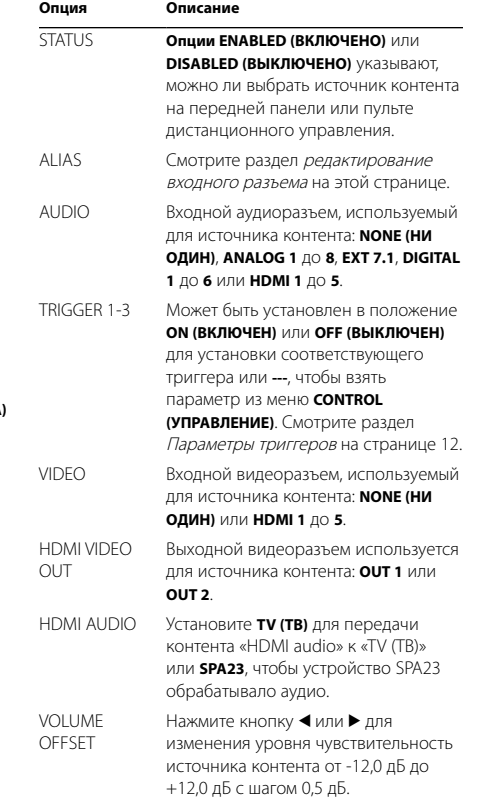

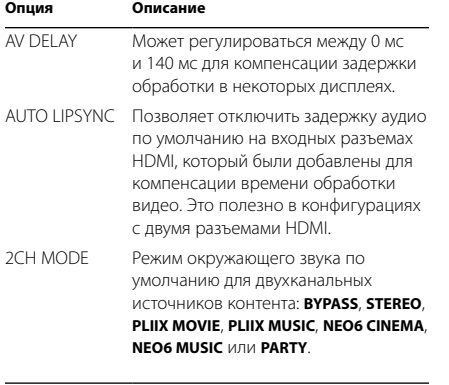

## НАСТРОЙКА ВИДЕО

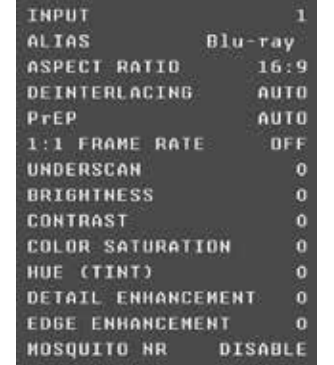

Меню **VIDEO ADJUST (НАСТРОЙКА ВИДЕО)** позволяет указать дополнительные параметры входных видеоразъемов:

**• Используйте опцию INPUT (ВХОДНОЙ РАЗЪЕМ)** чтобы выбрать входной разъем, который необходимо отредактировать.

Затем меню отображает текущие настройки для данного входного разъема и позволяет редактировать их.

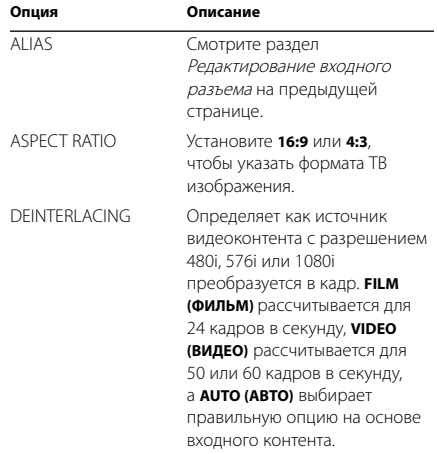

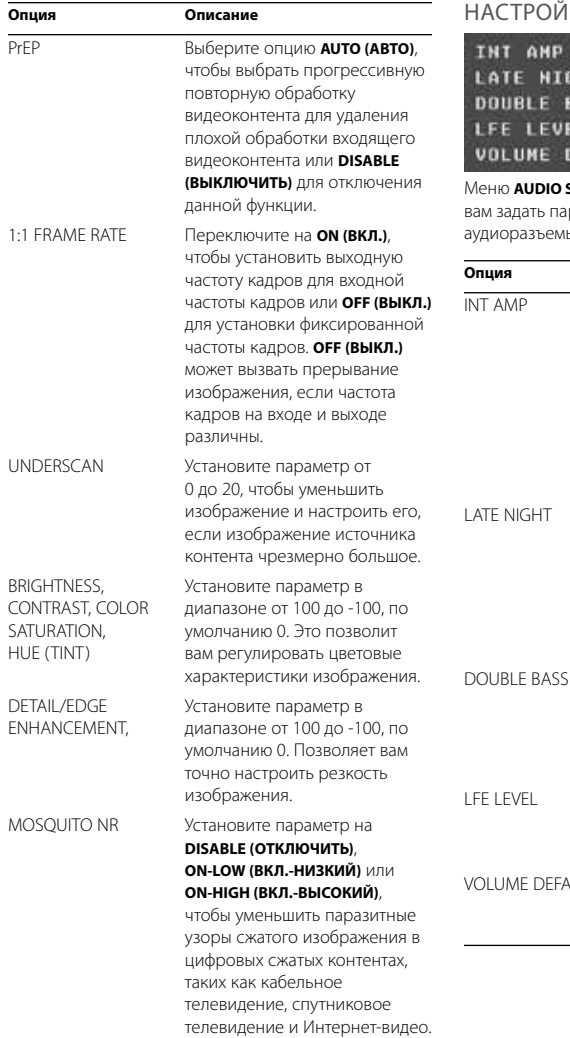

## 1КИ ЗВУКА

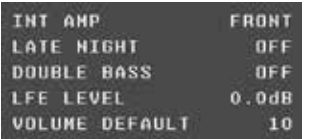

**SETTINGS (НАСТРОЙКИ АУДИО) позволяет** араметры, влияющие на все выходные ъі:

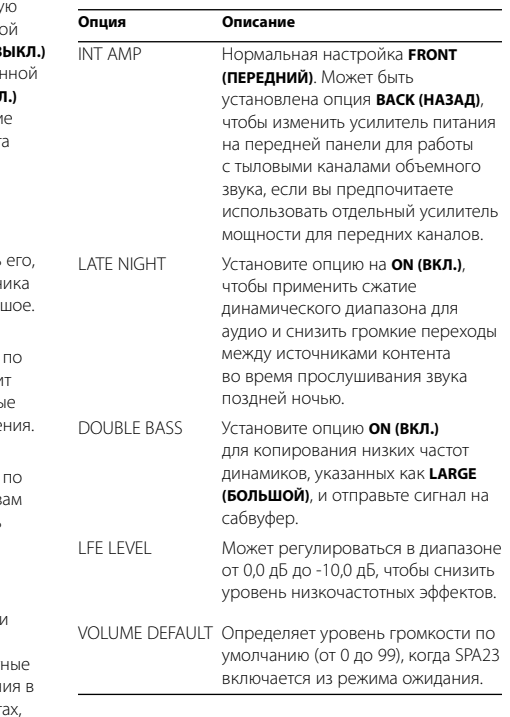

## Выходные видеоразъемы

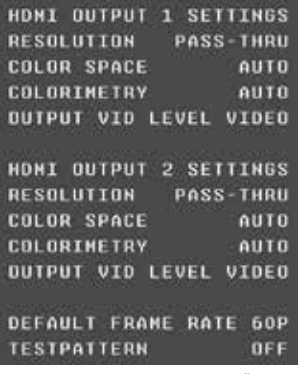

## Меню **VIDEO OUTPUT (ВЫХОДНОЙ ВИДЕОРАЗЪЕМ)**

позволяет настраивать параметры выходного разъема HDMI.

Для каждого выходного разъема можно задать параметры:

## **Опция Описание**  RESOLUTION Установите на **PASS-THRU**, **AUTO**, **480p/576p**, **720p**, **1080i**, **1080p** или **1080p24**. COLOR SPACE Установите на **AUTO (АВТО)**, **RGB** для красного, зеленого цветового пространства используя 8 бит для каждого основного цвета, **YCbCr 422** для 10-битного компонента или **YCbCr 444** для 8-битного компонента. COLORIMETRY Определяет как RGB преобразуется в YCbCr: **AUTO (АВТО)**, **ITU.601** для стандартного определения видеоформатов или **ITU.709** для видеоформатов высокого разрешения. OUTPUT VID LEVEL Установите на **VIDEO (ВИДЕО)**

для уровней, которые подходят для ТВ или **PC (ПК)** для уровней, которые подходят для дисплея компьютера.

Вы также можете задать следующие настройки, которые относятся к обоим выходным разъемам:

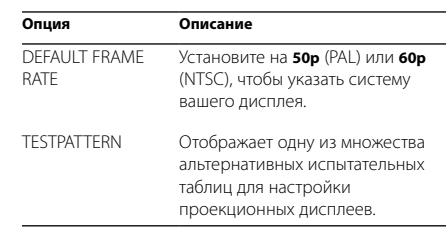

## Настройка динамиков

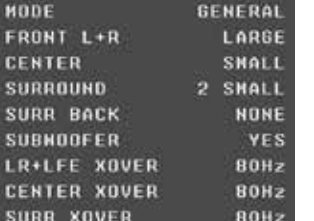

#### Меню **SPEAKER SETTING (НАСТРОЙКА ДИНАМИКА)**

позволяет вам настроить динамики:

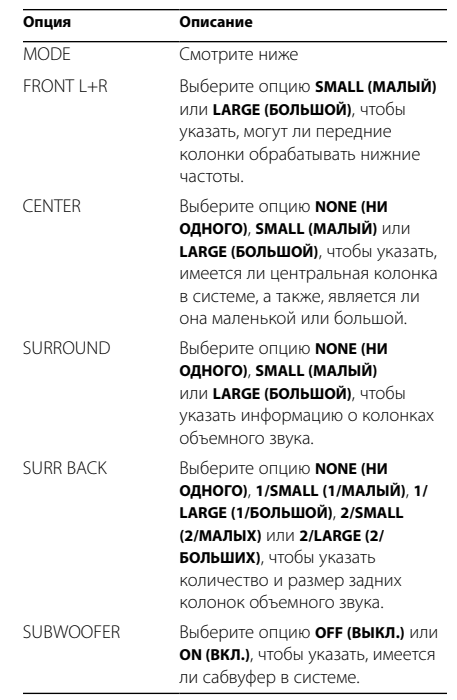

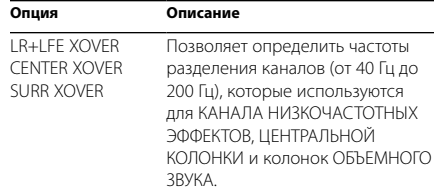

**• Установите опцию МОDE (РЕЖИМ) на GENERAL (ОБЩИЙ)**, а затем установите остальные параметры по мере необходимости для динамиков в вашей системе.

Затем вы можете указать режим **DOLBY D**, **DTS** и **OTHER (ДРУГОЙ)**, которые могут быть использованы, чтобы добавить смещение к настройкам **GENERAL (ОБЩИЕ)** для 2-канальных источников контента в форматах Dolby Digital, DTS соответственно.

## РЕГУЛИРОВКА уровня громкости каждой колонки

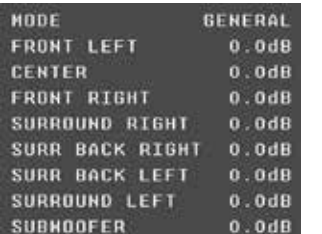

Меню **LEVEL ADJUST (РЕГУЛИРОВКА УРОВНЯ)** позволяет настроить уровни так, чтобы звук от каждой колонки прослушивался одинаково громко в позиции прослушивания.

- • Выделите каждую из колонок по очереди. Через каждую колонку будет воспроизводиться тестовый сигнал.
- • Нажатием кнопок < и > на пульте дистанционного управления отрегулируйте уровень громкости каждой колонки.

Для достижения наилучших результатов измерения уровня громкости колонок в точке прослушивания используйте устройство измерения уровня звукового давления.

## Расстояние до колонок

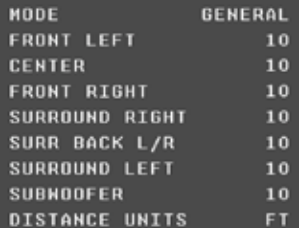

#### Меню **SPEAKER DIST (ДИСТАНЦИЯ ДО КОЛОНОК)**

позволяет указать расстояние от каждой колонки до точки прослушивания в метрах или футах. Затем SPA23 добавит задержки для каждого канала, чтобы звук из каждой колонки достигал слушателя одновременно.

Вы также можете добавить дополнительную задержку для колонок объемного звука, чтобы сделать звук более объемным.

• Нажатием кнопок < и > на пульте дистанционного управления отрегулируйте уровень громкости для каждой колонки.

В режиме **GENERAL (ОБЩИЙ)** вы можете регулировать расстояние от 0 до 20 футов (от 0 до 6 м). Установка **DISTANCE UNITS (ЕДИНИЦ ИЗМЕРЕНИЯ РАССТОЯНИЯ)** до **MS** показывает расчетные задержки и позволяет регулировать их напрямую.

## Настройки управления

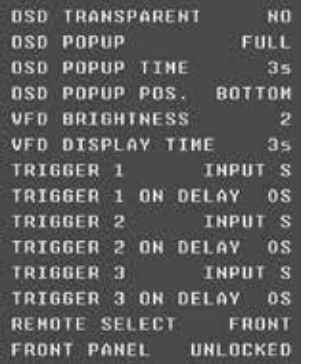

Позволяет настраивать аппаратные настройки SPA23.

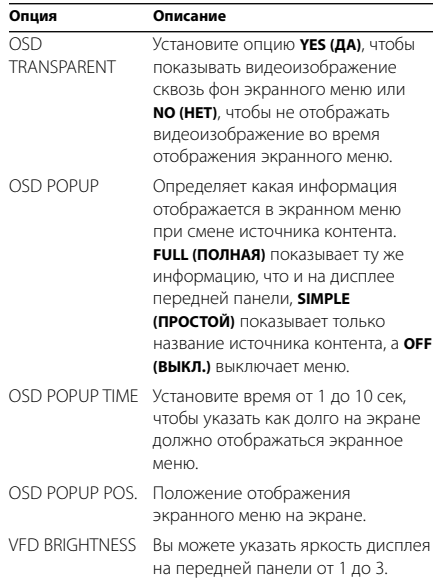

## **Опция Описание**  VFD DISPLAY TIME Если на дисплее передней панели не будет отображаться

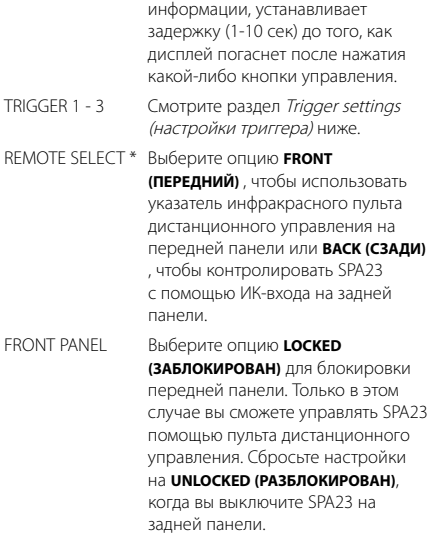

**\*Примечание:** После изменения этого параметра вы не сможете использовать пульт дистанционного управления для управления SPA23. Чтобы сбросить этот параметр управляйте меню с передней панели.

## Настройки триггера

Для каждого триггера можно установить следующее:

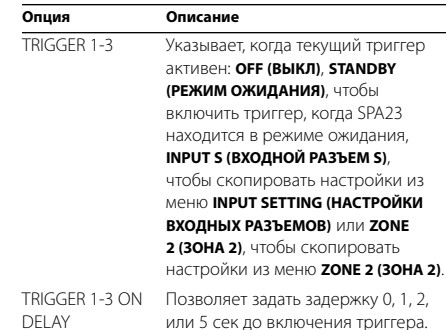

Зона 2

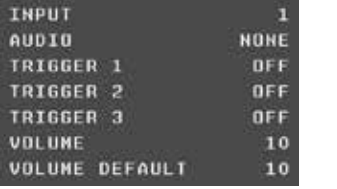

Для каждого входного разъема меню **ZONE 2 SETTINGS (НАСТРОЙКИ ЗОНЫ 2)** позволяет указать аналоговый входной аудиоразъем, который будет подаваться на выходной разъем Zone 2.

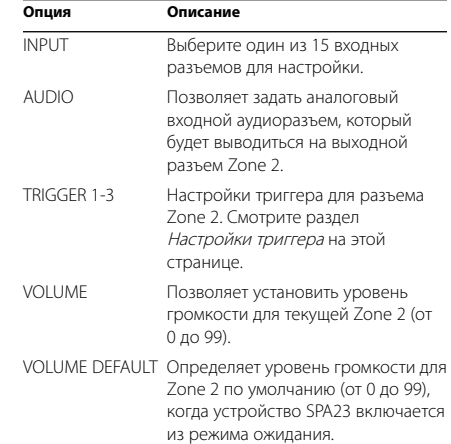

Память

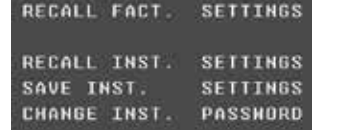

Меню **MEMORY (ПАМЯТЬ)** позволяет сохранить и восстановить настройки SPA23 или восстановить заводские настройки.

#### Сохранение настроек установщика

После настройки SPA23 вы можете сохранить настройки в защищенный паролем файл, а затем вызывать их в любое время, чтобы восстановить ваши пользовательские настройки SPA23.

- **Выберите опцию SAVE INST. SETTINGS (СОХРАНЕНИЕ НАСТРОЕК УСТАНОВЩИКА)** из меню **MEMORY (ПАМЯТЬ)**.
- • Введите пароль с помощью цифровых кнопок (или A, V, < и >) на пульте дистанционного управления, а затем нажмите кнопку @ на передней панели или кнопку **SETUP** на пульте дистанционного управления.

Если вы успешно сохранили настройки, вы вернетесь в меню **MEMORY (ПАМЯТЬ)**.

#### Вызов настроек установщика

Вы можете восстановить настройки установщика в любое время:

**• В меню <b>МЕМОRY (ПАМЯТЬ)** выберите опцию **RECALL INST SETTINGS (ВЫЗОВ НАСТРОЕК УСТАНОВЩИКА)**, а затем выберите опцию **YES (ДА)**

SPA23 перезагрузится в новой конфигурации.

#### Изменение пароля установщика

Для изменения пароля установщика:

- **Выделите опцию CHANGE INST. PASSWORD (ИЗМЕНЕНИЕ ПАРОЛЯ УСТАНОВЩИКА)**, а затем нажмите кнопку @ на передней панели или **SETUP** на пульте дистанционного управления.
- Введите пароль с помощью цифровых кнопок (или A, V, < и >) на пульте дистанционного управления, а затем нажмите кнопку @ на передней панели или кнопку **SETUP** на пульте

дистанционного управления.

#### На экране будет отображаться **PLEASE ENTER YOUR NEW PASSWORD TWICE (ПОЖАЛУЙСТА, ВВЕДИТЕ ВАШ НОВЫЙ ПАРОЛЬ ДВАЖДЫ)**.

- • Введите новый пароль еще раз и нажмите кнопку @ на передней панели или кнопку **SETUP** на пульте дистанционного управления.
- Введите новый пароль еще раз и нажмите кнопку @ на передней панели или кнопку **SETUP** на пульте дистанционного управления.

Если вы успешно сохранили настройки, вы вернетесь в меню **MEMORY (ПАМЯТЬ)**.

## Технические характеристики

## Выходное напряжение

#### Выходные разъемы для динамиков

Передний (левый и правый, может быть переключен на тыльный объемного звука) Центральный, сабвуфер, Левый и правый динамики объемного звука

#### Аналоговые выходные разъемы

Передний левый и правый динамик Центральный, сабвуфер Левый и правый динамики объемного звука Тыльный левый и правый динамики объемного звука

Выходной аналоговый разъем для записи 1 RCA (левый и правый)

Выходной разъем для Zone2 1 RCA (левый и правый)

Цифровые выходные разъемы 1 RCA, 1 TOS-ссылка

Выходные видеоразъемы 2 HDMI

входные разъемы

Аналоговые входные разъемы 8 RCA, включая разъемы 7.1 каналов

Цифровые входные разъемы 3 RCA, 3 TOS-ссылка,

Входные видеоразъемы 5 HDMI

Цифровой

Частотные характеристики 20Гц-20кГц ± 0,2 дБ

суммарное значение коэффициента нелинейных искажений и шум 0,005% @1kГц (фильтр AES17)

## АНАЛОГОВЫЙ

### Суммарное значение коэффициента нелинейных искажений <0,005%, 20Гц-20кГц

Отношение сигнал/шум -110 дБ

Частотные характеристики 10Гц-100 кГц, 1 дБ

Полное сопротивление входного разъема 47 кОм несимметричный

Полное сопротивление выходного разъема

47Ом несимметричный

## Усилители мощности

Выходная мощность 5 x 120 Вт, 8Ом

### Выходная мощность 1 кГц, один канал управляемый

8Ом 150Вт суммарное значение коэффициента нелинейных искажений+N <1%, 4Ом 300Вт суммарное значение коэффициента нелинейных искажений+N <1%, AP AUX0025 фильтр

## Выходная мощность 1 кГц, все каналы

управляемые 120 Вт 4/8Ом суммарное значение коэффициента нелинейных искажений+N <0,1% AP AUX0025 фильтр

### Суммарное значение коэффициента нелинейных искажений

<0,01% 20Гц-20кГц 1Вт 8Ом, AP AES17 фильтр

Отношение сигнал / шум 80дБр, АП AES17 фильтр, ном. 2,828 среднеквадратических вольт.

Частотные характеристики 20Гц-20кГц -0,2 дБ, 1Вт 8Ом

ОБРАБОТКА

Масштабирование 1080p/24

Видео HDMI с HD-видео обход с 3D-обход и HDMI экранными меню

#### Режимы

Стерео, обходной, Party, Dolby ProLogic IIx Music, Dolby ProLogic IIx Movie, DTS NEO:6 Music, DTS NEO:6 Cinema

#### Форматы декодирования

«Dolby Digital» «Dolby Digital EX» Dolby ProLogic II Dolby ProLogic IIx Dolby EX Dolby Plus «Dolby TrueHD» DTS DTS ES «DTS Neo:6» «DTS 96/24» DTS HDMaster Audio DTS-HD High Resolution Audio MULTI/2 CH PCM/LPCM

#### Частота дискретизации

32 кГц, 44,1 кГц, 48 кГц, 88,2, 96 кГц, 192 кГц

#### Управление

1 ИК-входной разъем 3 12В выходные разъемы (триггеры), 1 RS232

#### RS232

Разъем RS232 позволяет вашему дилер обновлять прошивку на вашем SPA23 или управлять SPA23 как частью системы для нескольких помещений. Не подключайте ничего к этому разъему, кроме как в соответствии с инструкциями вашего дилера.

### ОБЩИЙ

#### Потребляемая мощность

Рабочая: 800 Вт при 1K, 8Ом, 120Вт, все каналы управляются. Полностью стабилизированная SMPS

## Размер

430 х 385 х 180 мм

Вес 15kg

#### Авторское право и подтверждения

Авторское право © 2013-2014 Primare AB. Все права защищены.

Primare AB Limstensgatan 7 21616 Limhamn Швеция

http://www.primare.net

Издание: SPA23/2

Информация, представленная в данном руководстве, считается верной на дату публикации. Но наша политика предусматривает непрерывное развитие и, поэтому информация может быть изменена без предварительного предупреждения и не представляет обязательств со стороны Primare AB.

Primare – это товарный знак Primare AB.

Данное руководство подготовлено компанией Human-Computer Interface Ltd, http://www.interface.co.uk

Соответствие нормам безопасности

Данное изделие было разработано в соответствии с международным стандартом электрической безопасности IEC60065.

## ОСТОРОЖНО ОПАСНОСТЬ ПОРАЖЕНИЯ ЭЛЕКТРИЧЕСКИМ ТОКОМ. НЕ ВСКРЫВАТЬ

**ПРЕДУПРЕЖДЕНИЕ:** Во избежание риска поражения электрическим током, не снимайте крышку (или заднюю панель). В изделии нет деталей, ремонт которых мог бы быть произведен пользователем. Для ремонта обратитесь к квалифицированному специалисту.

**ПРЕДУПРЕЖДЕНИЕ:** Во избежание риска возгорания или поражения электрическим током не оставляйте изделие под дождем или под воздействием влаги.

**ПРЕДУПРЕЖДЕНИЕ:** В Канаде и США во избежание поражения электрическим током используйте вилку с плоским контактом и соответствующую розетку с широким разъемом и плотно вставляйте вилку в розетку.

Данное изделие разработано и произведено строго в соответствии со стандартами качества и эксплуатационной надежности. Однако необходимо соблюдать следующие правила установки и эксплуатации.

### 1. Обращайте внимание на предупреждения и инструкции

Необходимо внимательно прочитать все правила техники безопасности и эксплуатации, прежде чем приступить к использованию устройства. Сохраните руководство для использования в качестве справки и обращайте внимание на все предостережения, указанные в руководстве или на самом устройстве.

#### 2. Вода и влага

Присутствие электричества в непосредственной близости от воды может представлять опасность. Не используйте устройство в непосредственной близости от воды, например около ванны, раковины, кухонной мойки, на влажных поверхностях, около бассейнов и т. п.

### 3. Попадание внутрь инородных предметов или жидкости

Следите за тем, чтобы через отверстия в корпусе изделия не попадали внутрь инородные предметы и жидкости. На изделие нельзя ставить предметы, наполненные жидкостью, например вазы.

#### 4. Вентиляция

Не ставьте оборудование на кровати, диваны, ковры или аналогичные мягкие поверхности или в закрытые книжные или застекленные шкафы, поскольку это может

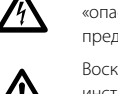

Значок молнии в треугольнике служит предупреждением пользователю о неизолированном<br>«опасном напряжении» внутри изделия, которое может быть достаточно высоким, чтобы<br>представлять опасность поражения электрическим током. «опасном напряжении» внутри изделия, которое может быть достаточно высоким, чтобы представлять опасность поражения электрическим током.

 Восклицательный знак в треугольнике служит предупреждением пользователю о наличии важных инструкций по эксплуатации и обслуживанию в сопроводительной документации к изделию.

помешать нормальной вентиляции устройства. Для обеспечения необходимой вентиляции рекомендуется оставлять расстояние не менее 50 мм по бокам и сверху устройства.

### 5. Источники тепла

Размещайте устройство вдали от источников открытого огня и нагревательных приборов, таких как радиаторы, печи и других устройств (включая другие усилители), излучающих тепло.

#### 6. Климат

Устройство предназначено для использования в условиях умеренного климата.

#### 7. Стойки и подставки

Используйте только те стойки и подставки, которые рекомендованы к использованию для аудиооборудования. Если оборудование установлено на передвижную подставку, перемещайте ее очень аккуратно, чтобы избежать падения оборудования.

#### 8. Очистка

Перед очисткой оборудования отключите устройство от сети.

Корпус нужно протирать только мягкой влажной и не линяющей тканью. Для очистки не используйте разбавители для красок или другие химические растворители.

Не рекомендуется использование спреев или полиролей, поскольку они могут оставить несмываемые белые следы, если устройство потом протереть влажной тканью.

### 9. Источники питания

При подключении устройства к сетевой розетке необходимо использовать прилагаемый сетевой кабель. Чтобы отключить прибор от электрической сети, отсоедините вилку сетевого кабеля от розетки. Убедитесь, что кабель питания легко доступен.

Подключайте устройство только к тому источнику питания, который указан в руководстве по эксплуатации или на устройстве.

Это устройство 1 класса и оно **должно** быть заземлено.

Выключатель сети однополюсный. Когда выключатель выключен, устройство не полностью отключено от сети

#### питания.

#### 10. Защита сетевого кабеля

Расположите сетевые кабели таким образом, чтобы на них не могли наступить, а также чтобы они не были защемлены предметами, расположенными на них или поблизости. Обратите особое внимание на кабели и вилки и на те места, где они выходят из устройства.

#### 11. Заземление

Проследите за тем, чтобы заземление устройства не было повреждено.

#### 12. Линии электропитания

Размещайте любые внешние антенны вдали от линий электропитания.

## 13. Периоды простоя

Если устройство имеет функцию режима ожидания, после перехода в данный режим устройство будет потреблять небольшой ток. Если вы оставляете устройство без использования на продолжительный период времени, отключите его от сети.

#### 14. Необычный запах

Если вы почувствовали, что от устройства исходит необычный запах или дым, немедленно выключите устройство и отключите его от сети. Сразу же обратитесь к продавцу.

#### 15. Обслуживание

Не пытайтесь проводить обслуживание устройства помимо того, что описано в данном руководстве. Все другие виды обслуживания должны производиться квалифицированными специалистами по обслуживанию.

#### 16.Повреждения, требующие ремонта

Устройство должно быть отправлено для проведения ремонта квалифицированному специалисту если:

- A. поврежден сетевой кабель или вилка, или
- B. в устройство попали посторонние предметы или в него попала жидкость, или
- C. устройство было оставлено под дождем, или
- D. наблюдается ненормальная работа устройства или отмечены изменения в работе устройства, или
- E. устройство уронили или присутствуют внутренние повреждения.

14

звук и видение Скандинавии

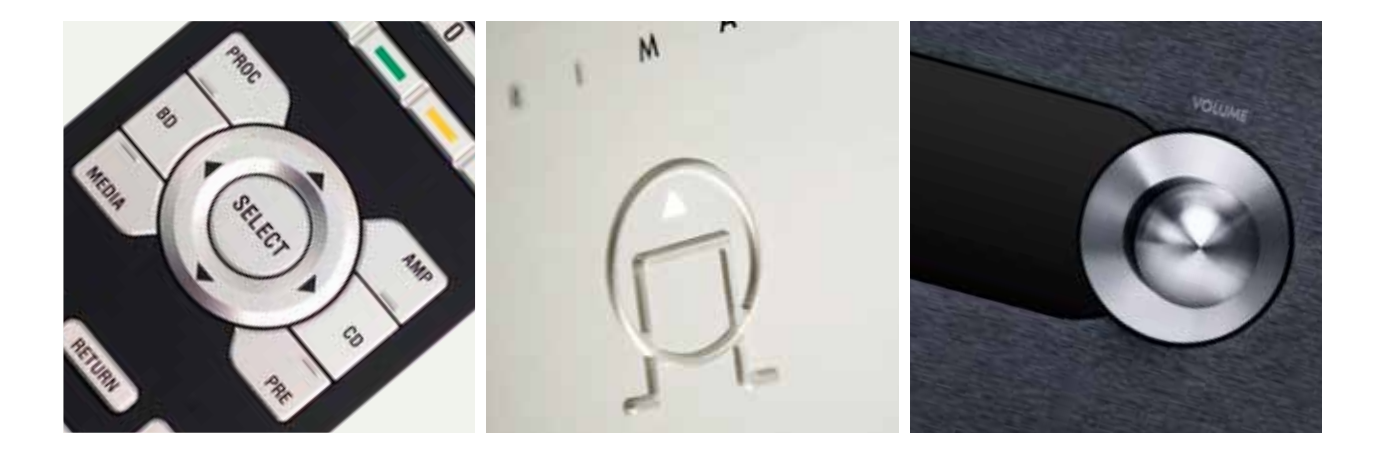

Для более подробной информации о наших изделиях посетите сайт **primare. net**